# nanore)

**NanoEngineer-1: An open source multi-scale molecular modeling and simulation front-end for Rosetta (***Potentially***)**

> **Mark Sims** President Nanorex, Inc.

## **About Nanorex**

- Founded in 2004
- 11 employees in 4 states
- Based in Bloomfield Hills, Michigan

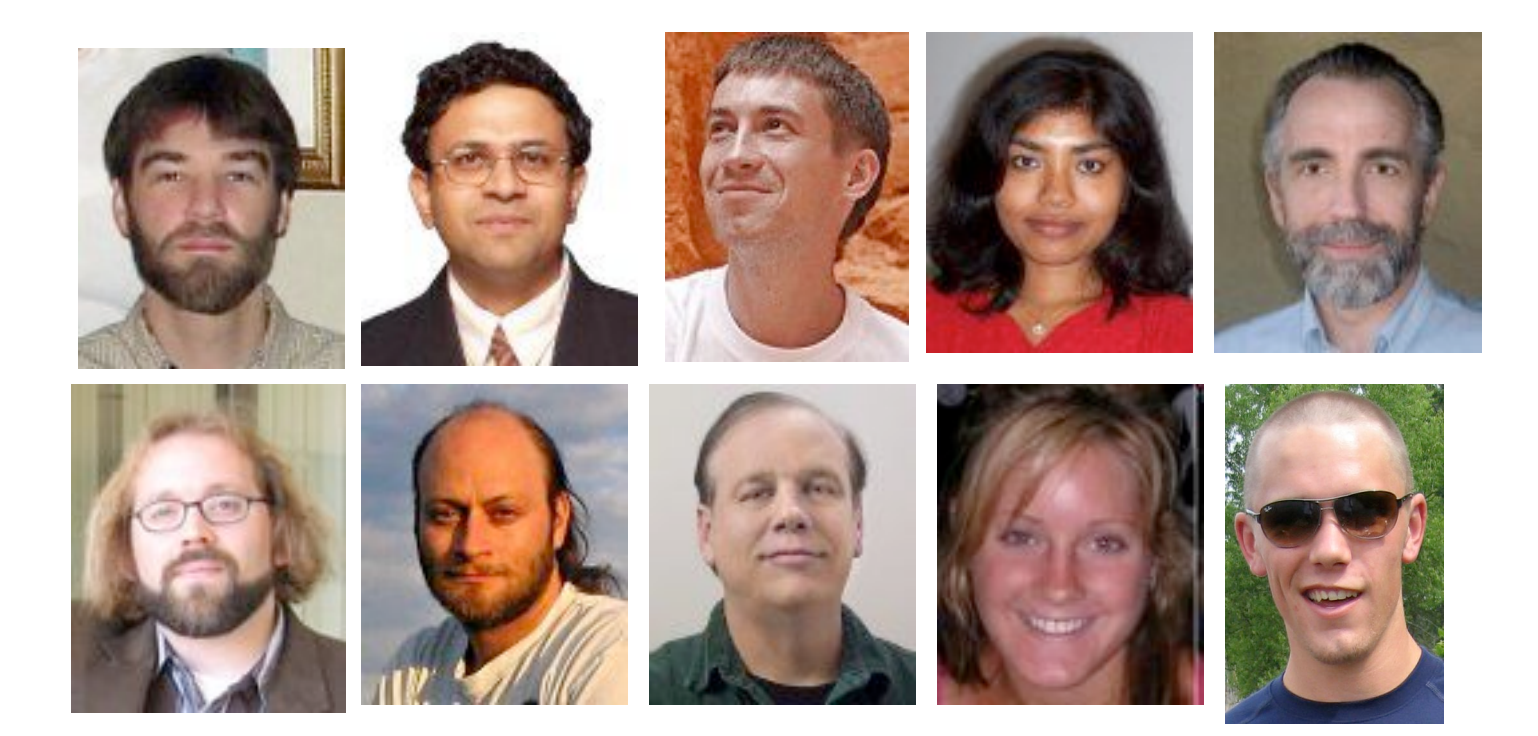

# **Mission**

• To develop open-source computational tools to support the design and development of advanced nanosystems

# **NanoEngineer-1**

- Open source (GPLv2)
- Mac, Windows and Linux
- Written in Python and C
- Qt/PyQt GUI framework
- GROMACS v3.3.3 integrated
- Emphasis on ease of use and 3D interactive modeling

#### **NE1: CAD for Structural DNA Nanotechnology**

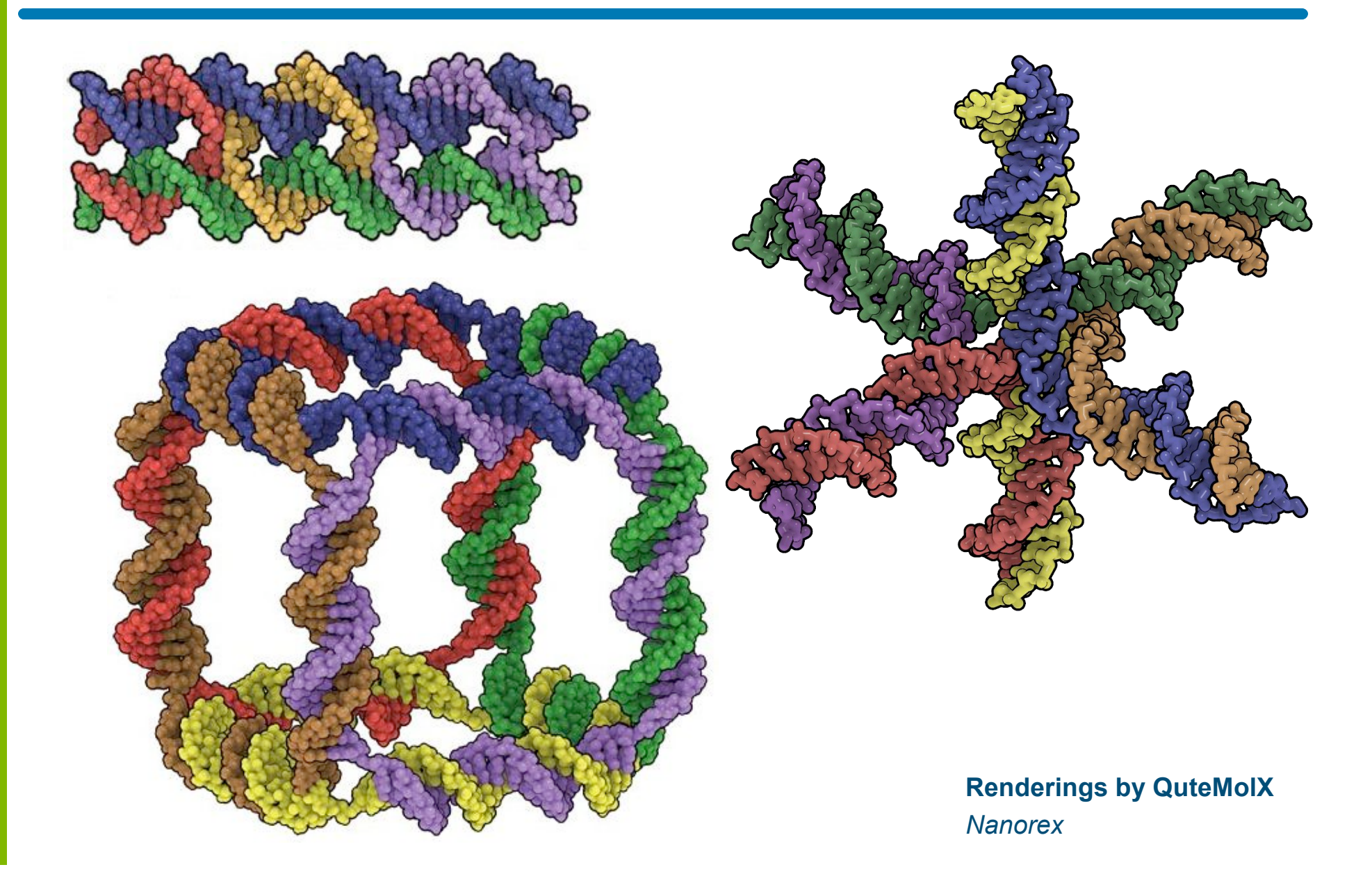

#### **Double Crossover (DX) Molecule**

#### NanoEngineer-1 Reduced model

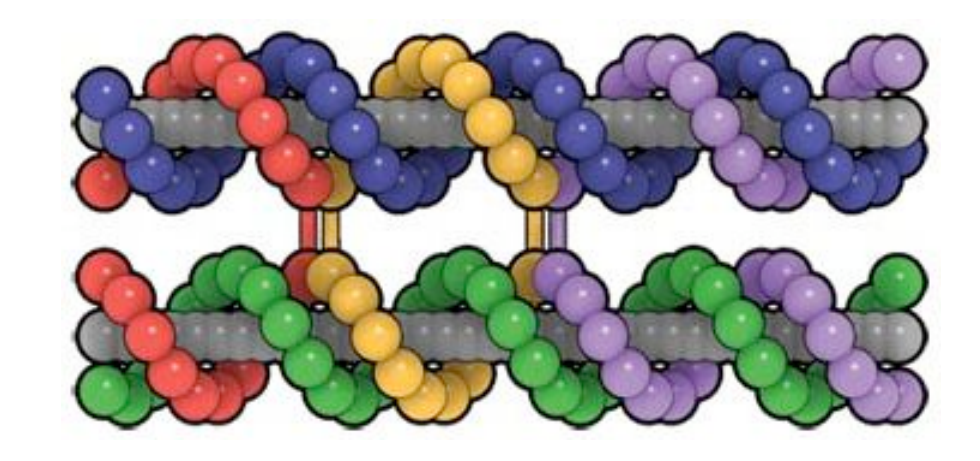

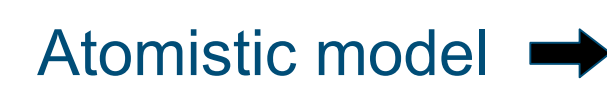

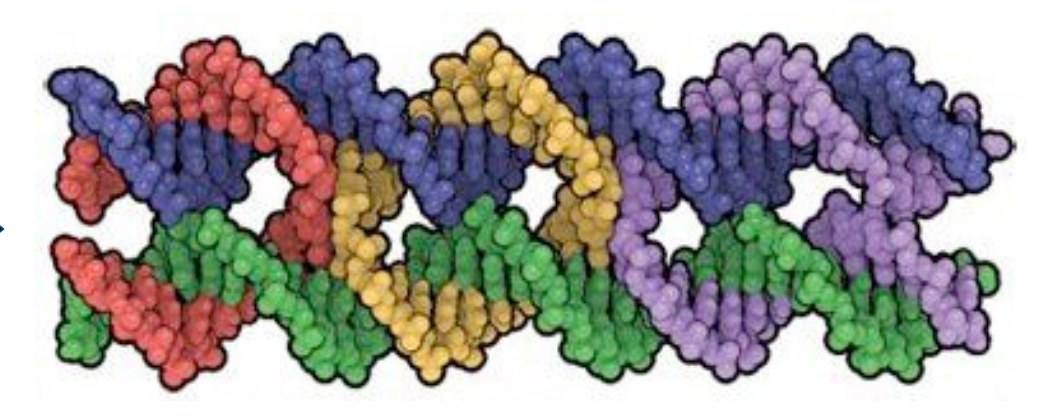

#### **Triple Crossover (TX) Molecule**

#### NanoEngineer-1 Reduced model

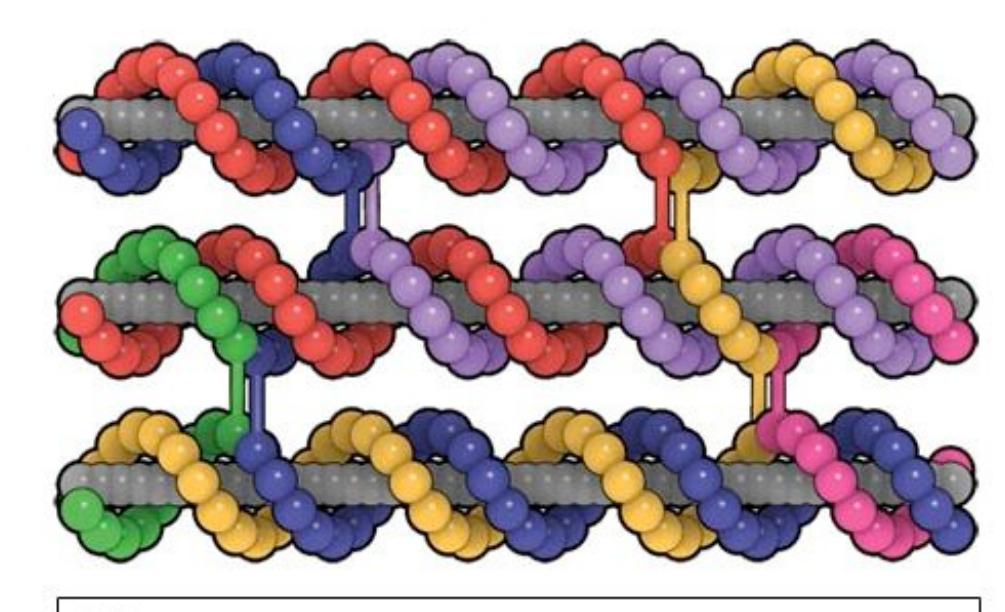

 $14 nm$ 

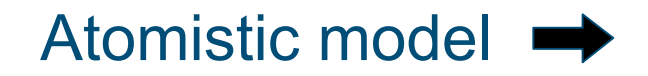

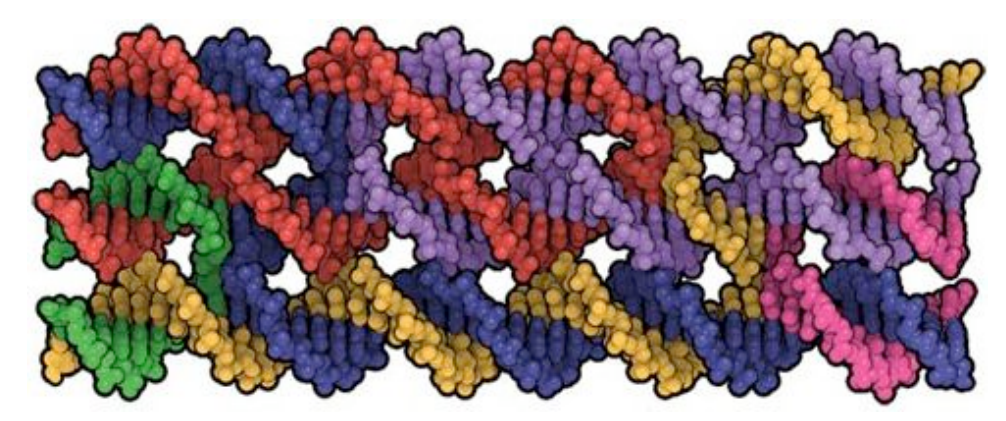

#### **Example: 4-Point Star Tile and Lattice**

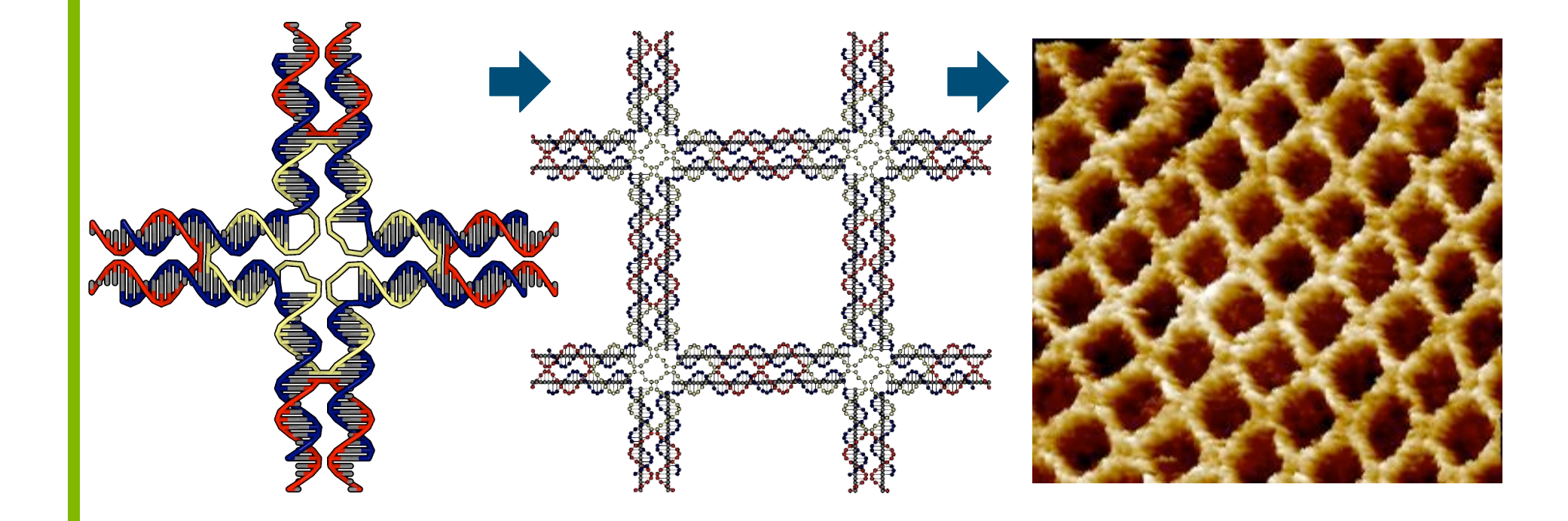

#### **H. Yan, T.H. LaBean, et al.**

*DNA-Templated Self-Assembly of Protein Arrays and Highly Conductive Nanowires* Science 301, 1882-1884. (2003)

#### **Example: DNA Polyhedra**

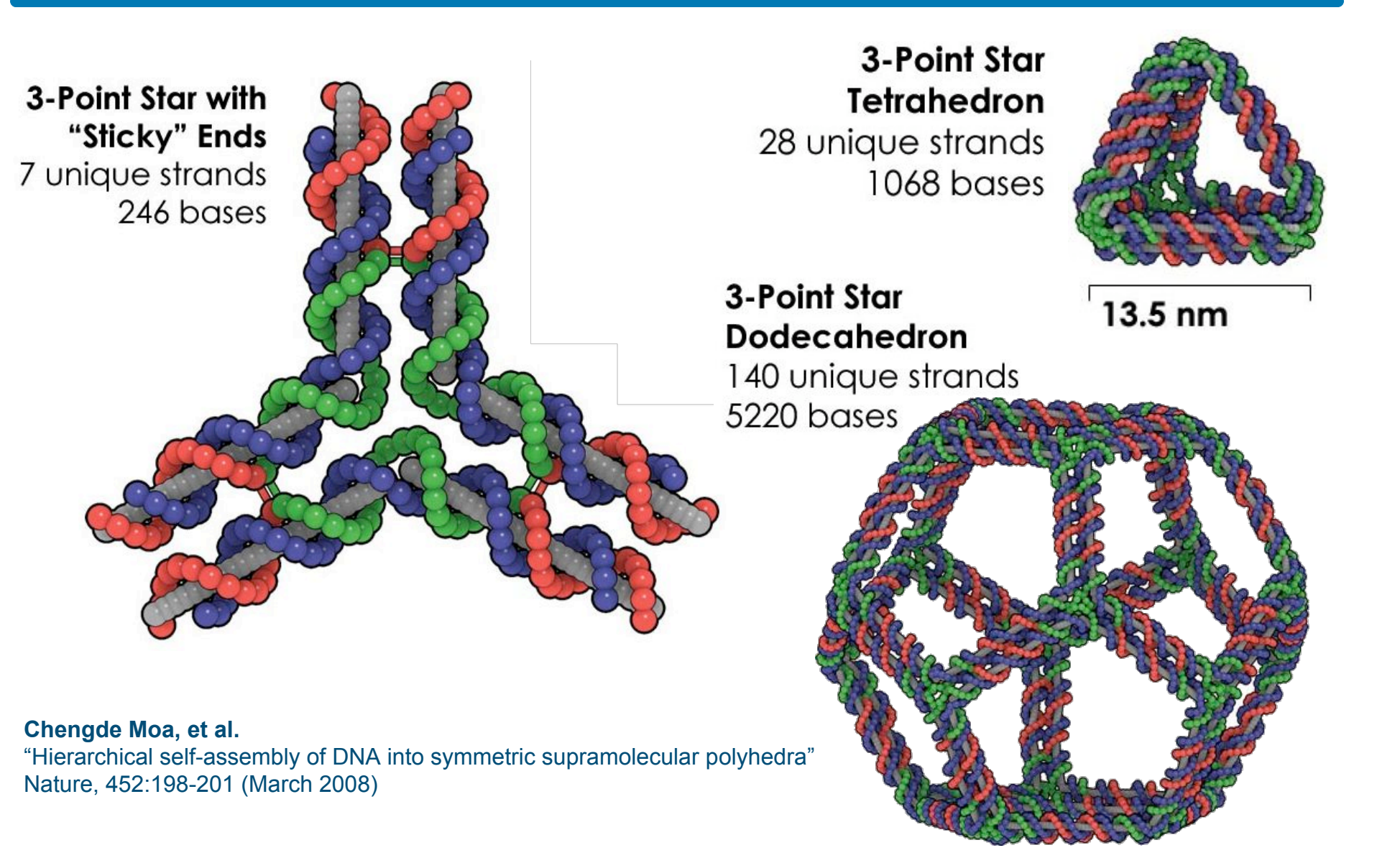

#### **Example: Scaffolded DNA Origami**

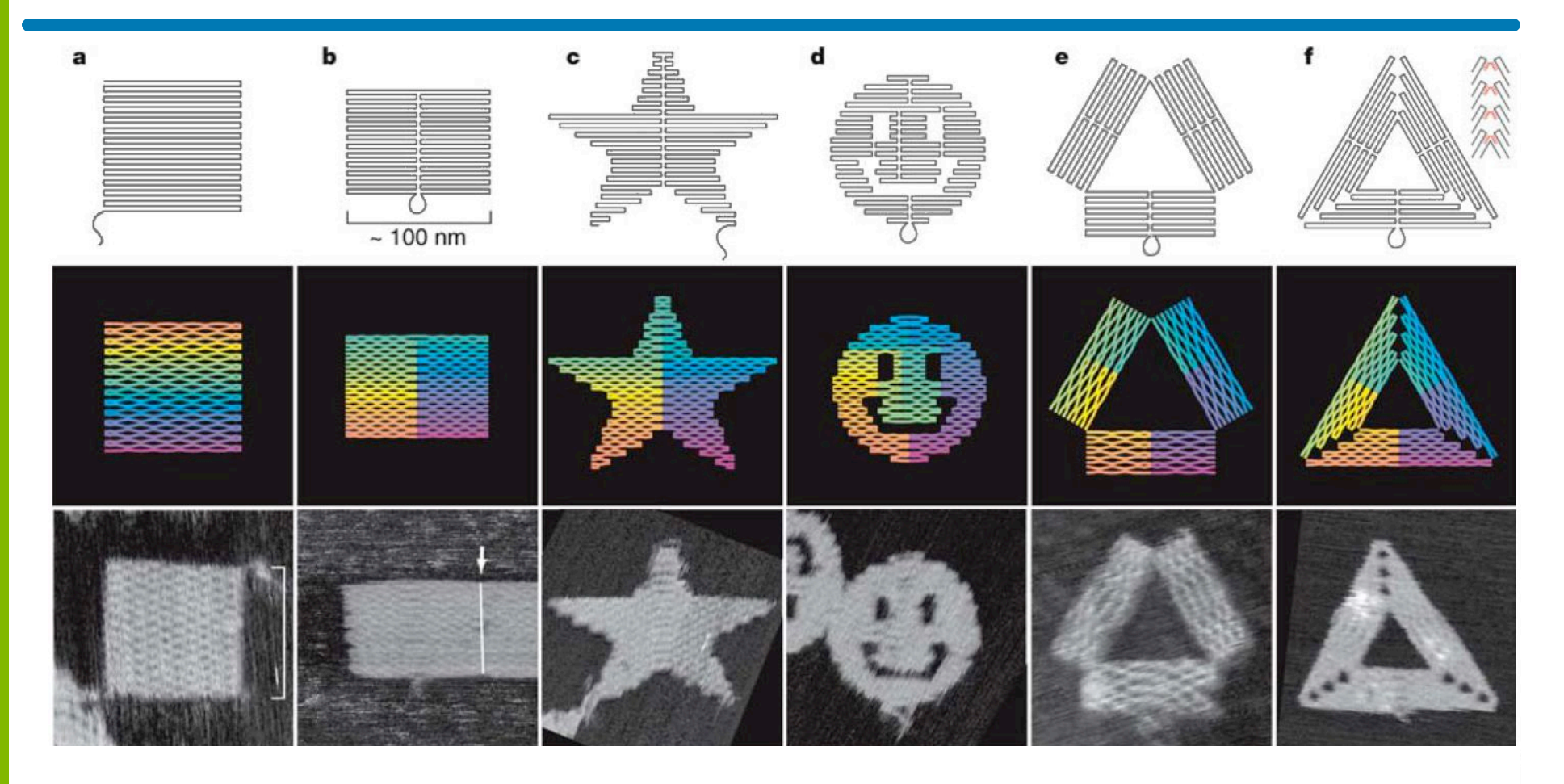

**Paul Rothemund** *Folding DNA to create nanoscale shapes and patterns* Nature, 440:297-302 (2006).

#### **DNA Origami Folding Process**

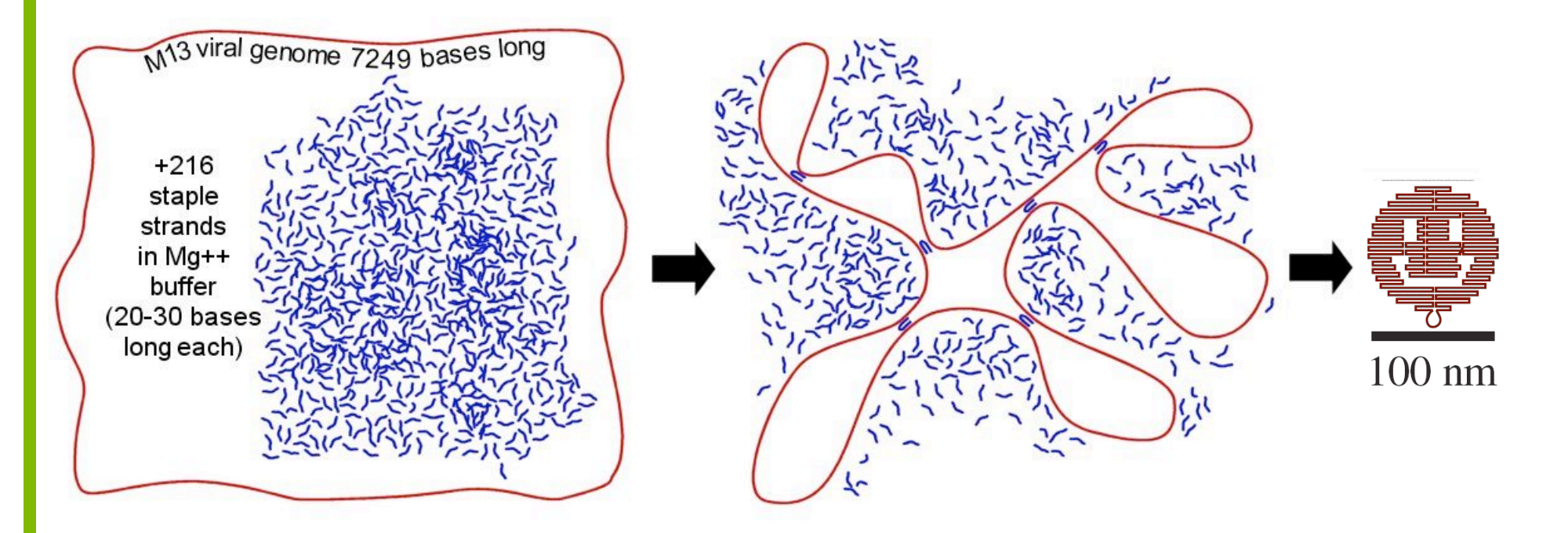

- Scaffold strand (red)
- Staple stands (blue)
- Self-assembles into target structure

#### **"Smiley face" origami (NE1 reduced model)**

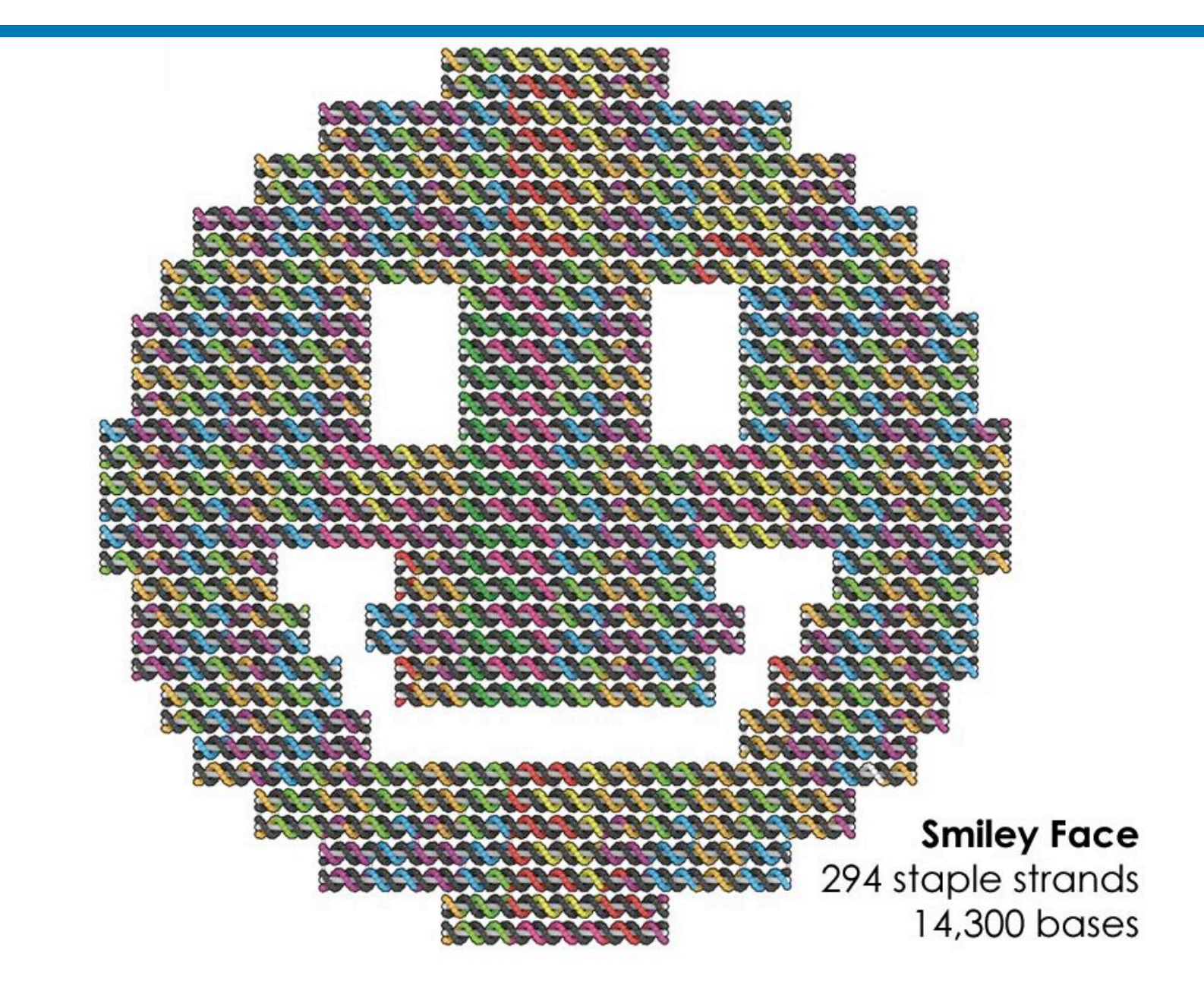

#### **First NE1 experiment design: Four hole tile**

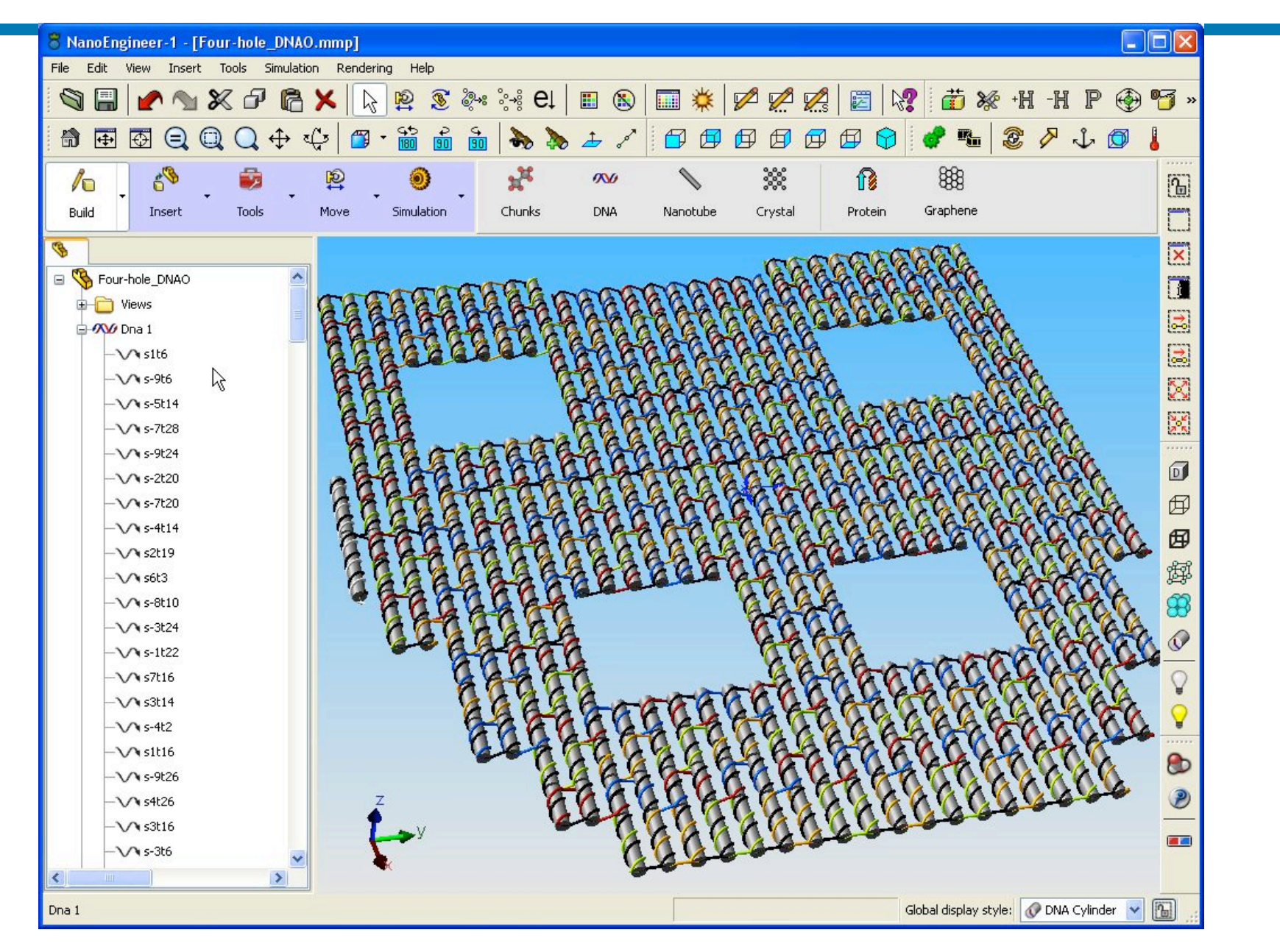

#### **AFM Image of "Four hole tile" DNA origami**

- All strand sequences assigned by NE1 and written to excel file
- All oligonucleotides were purchased from IDT, Inc.
- Synthesis and imaging performed by Paul Rothemund at Caltech
- First attempt worked (April, 2008)

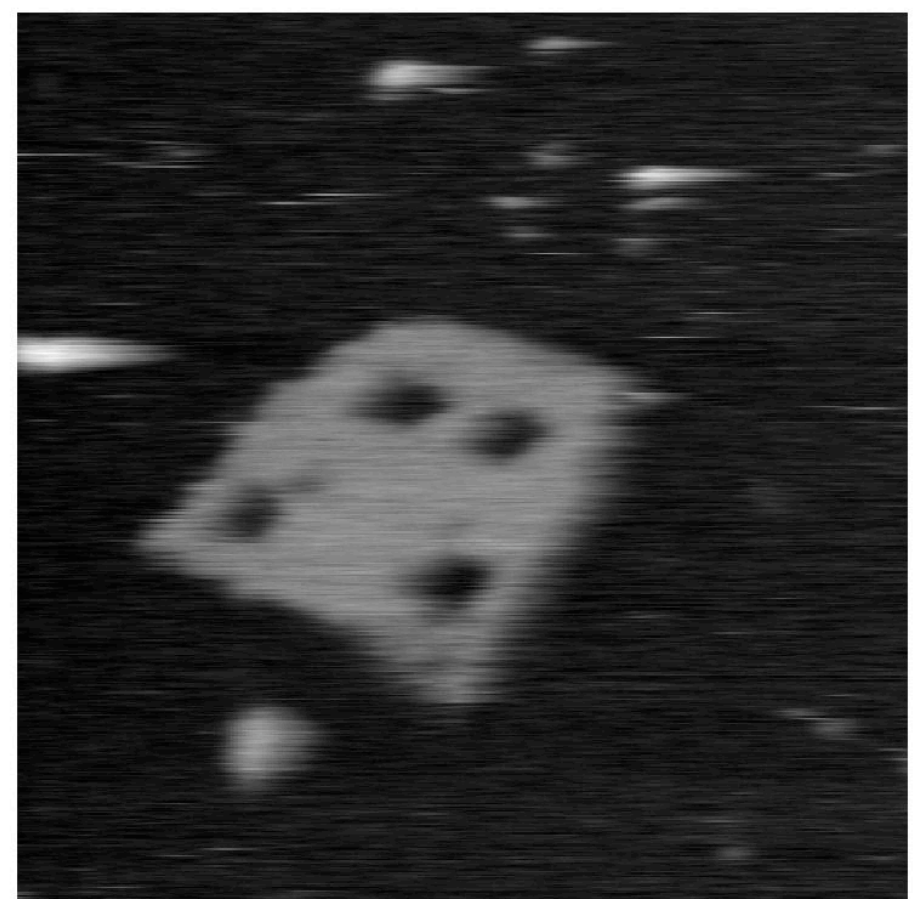

AFM image courtesy of Paul Rothemund (Caltech)

#### **Rosetta Plug-in for NanoEngineer-1**

- This is currently a prototype
	- Not available in current release of NanoEngineer-1 (version 1.1.1)
- Demos:
	- Fixed backbone design
	- Rotamer optimization

#### **Step 1: Install Rosetta (Windows version)**

- Create C:\Rosetta
- Copy rosetta.exe to C:\Rosetta
- Copy the Rosetta database into C:\Rosetta\rosetta\_database

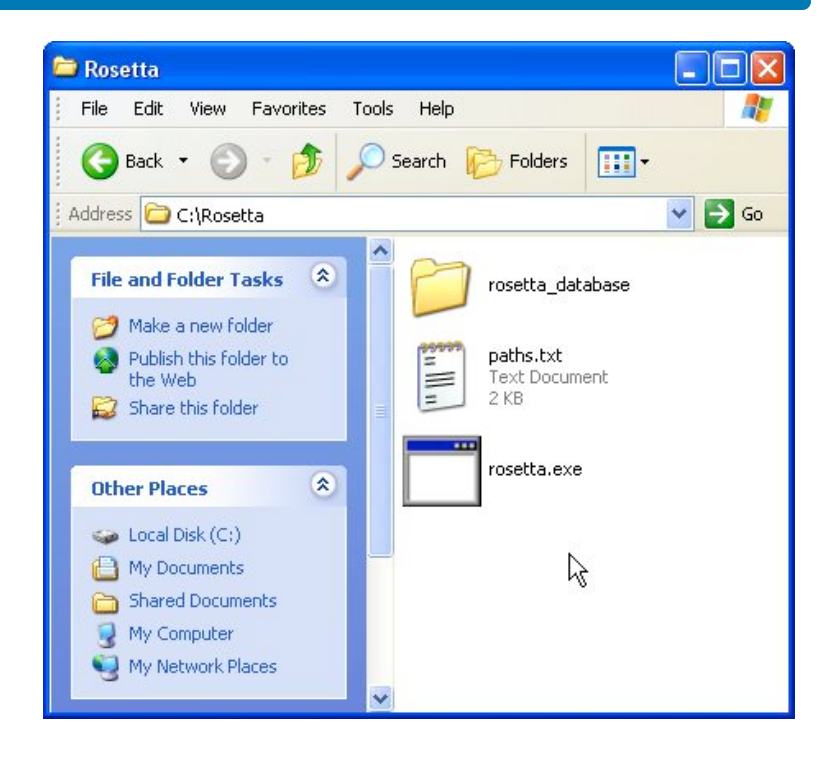

#### **Step 2: Edit C:\Rosetta\paths.txt**

```
Rosetta Input/Output Paths (order essential)
path is first '/', './',or '../' to next whitespace, must end with '/'
INPUT PATHS:
pdb1 /Rosetta/
pdb2 /Rosetta/
alternate data files /Rosetta/rosetta_database/
fragments /Rosetta/
structure dssp,ssa (dat,jones) /Rosetta/
sequence fasta,dat,jones /Rosetta/
constraints /Rosetta/
starting structure /Rosetta/
data files /Rosetta/rosetta_database/
OUTPUT PATHS:
movie /Rosetta/
pdb path /Rosetta/
score /Rosetta/
status /Rosetta/
user /Rosetta/
FRAGMENTS: (use '*****' in place of pdb name and chain)
2 number of valid fragment files
3 frag file 1 size
aa*****03_05.200_v1_3 name
9 frag file 2 size
aa*****09_05.200_v1_3 name
```
#### **Step 3: Enable Rosetta as a NE1 plug-in**

- 1. Start NanoEngineer-1
- 2. Select **Edit > Preferences**
- 3. In the Preferences dialog, select **Plug-ins**
- 4. Check **Rosetta**
- 5. Check **Rosetta DB**
- 6. Click **OK**

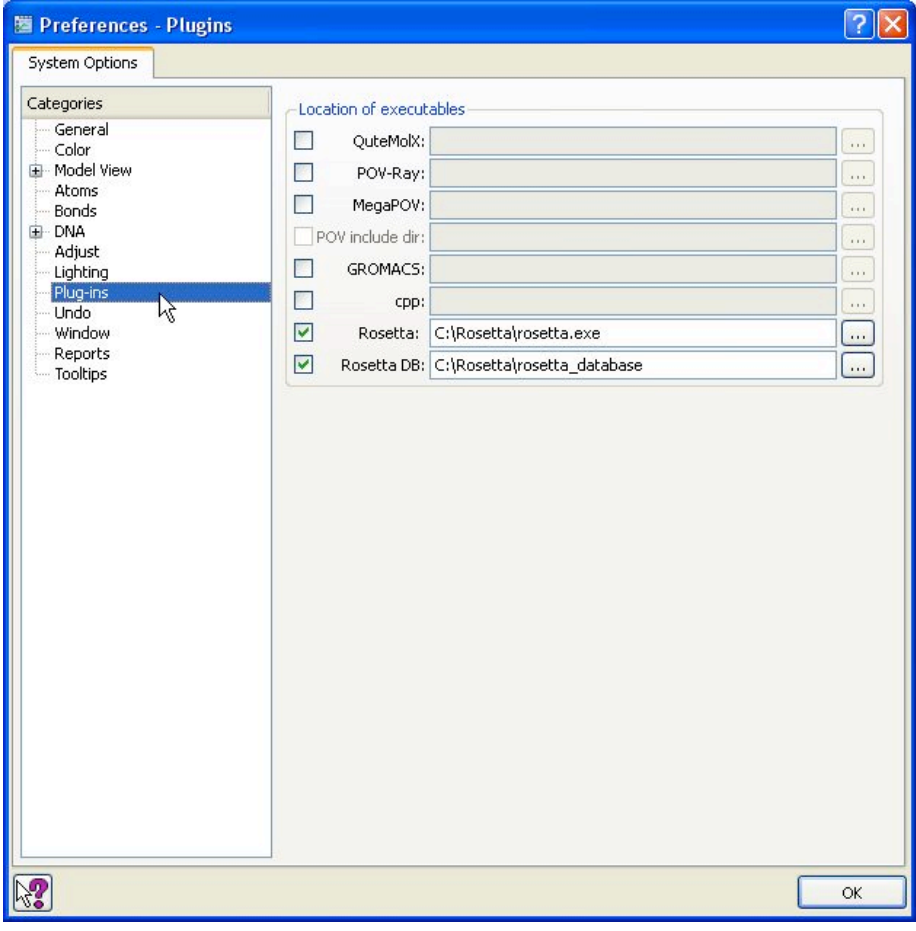

#### **File > Fetch > PDB from RCSB**

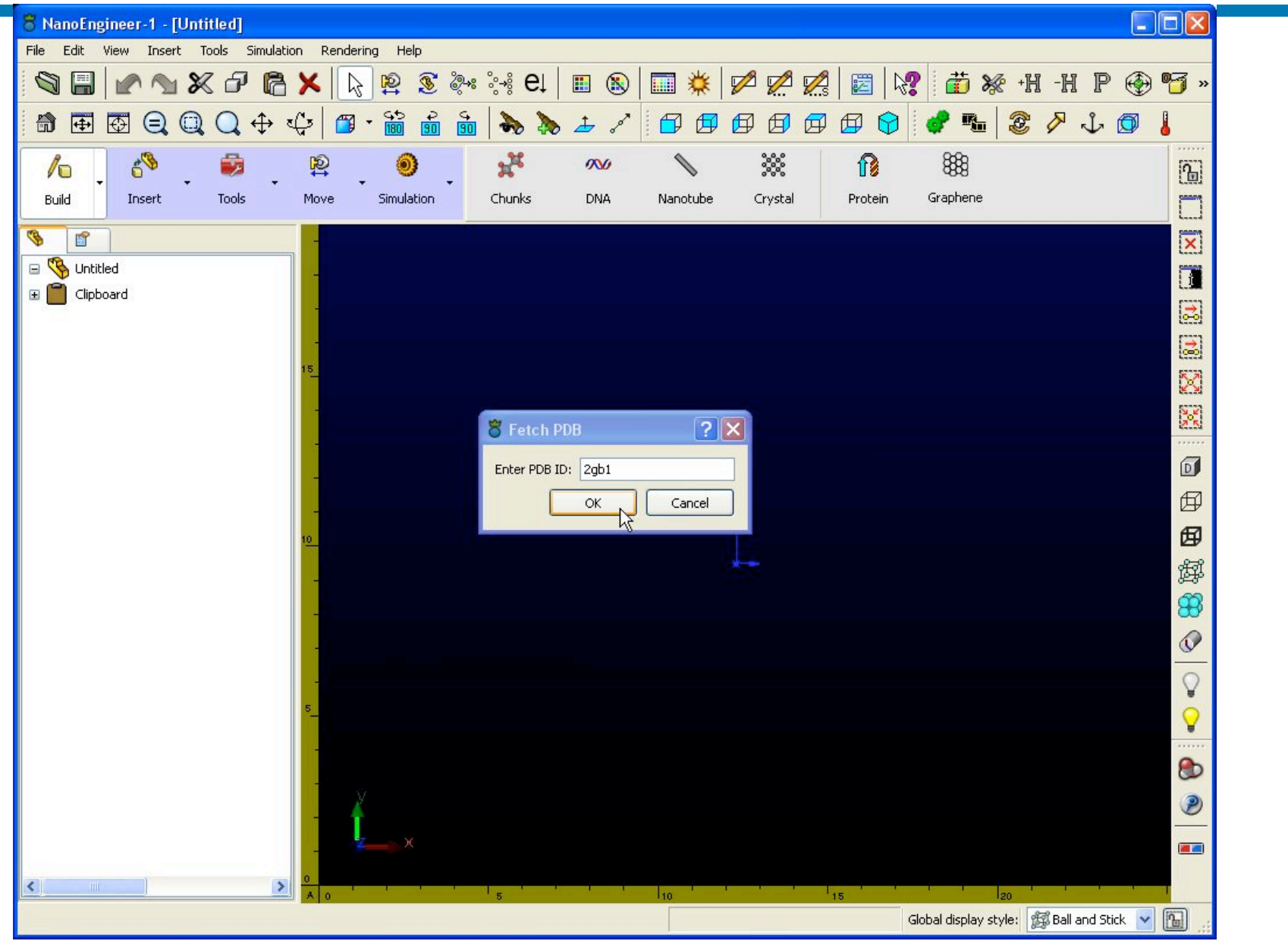

#### **PDB file loaded**

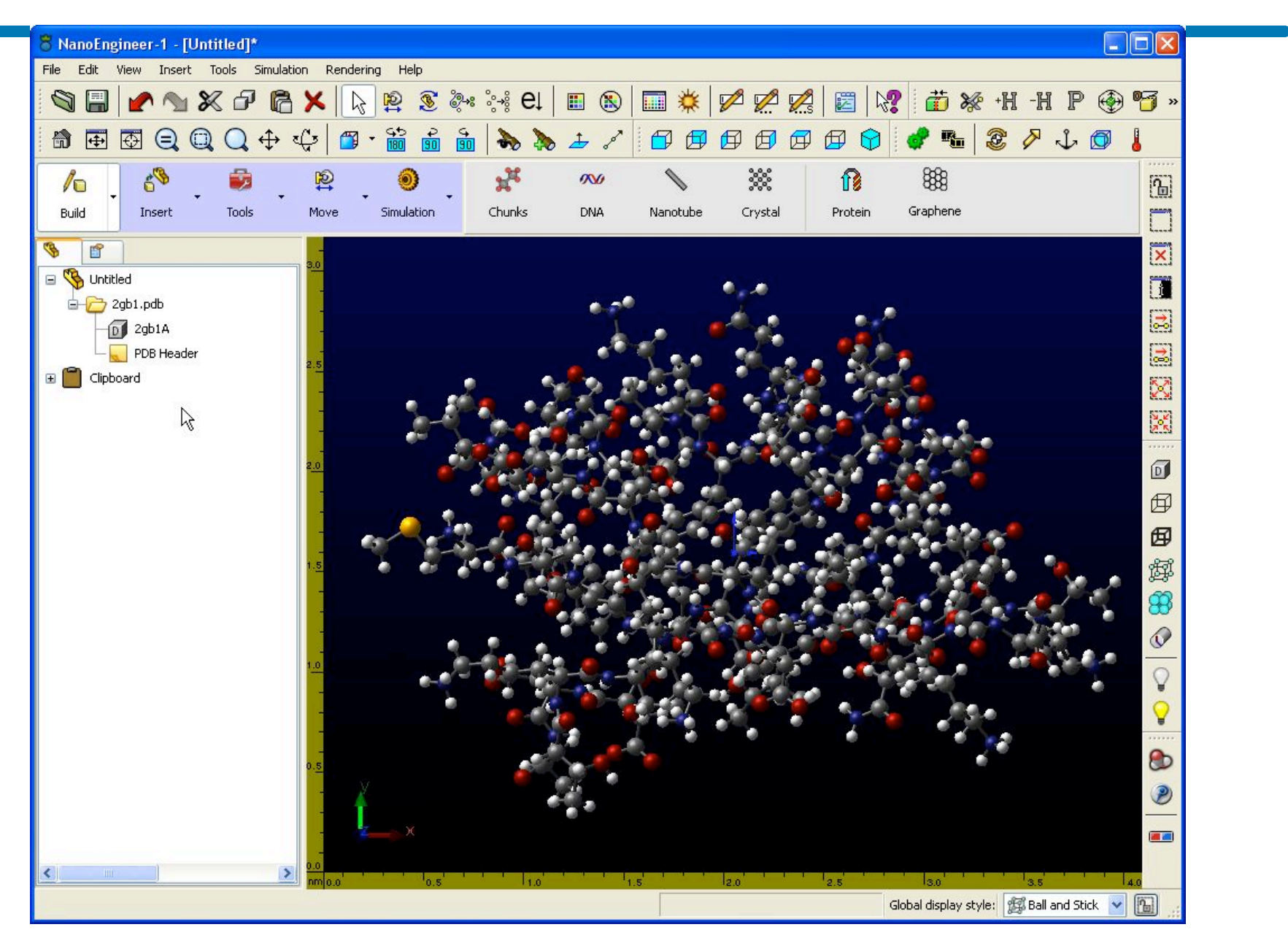

#### **Build > Protein (new command set in development)**

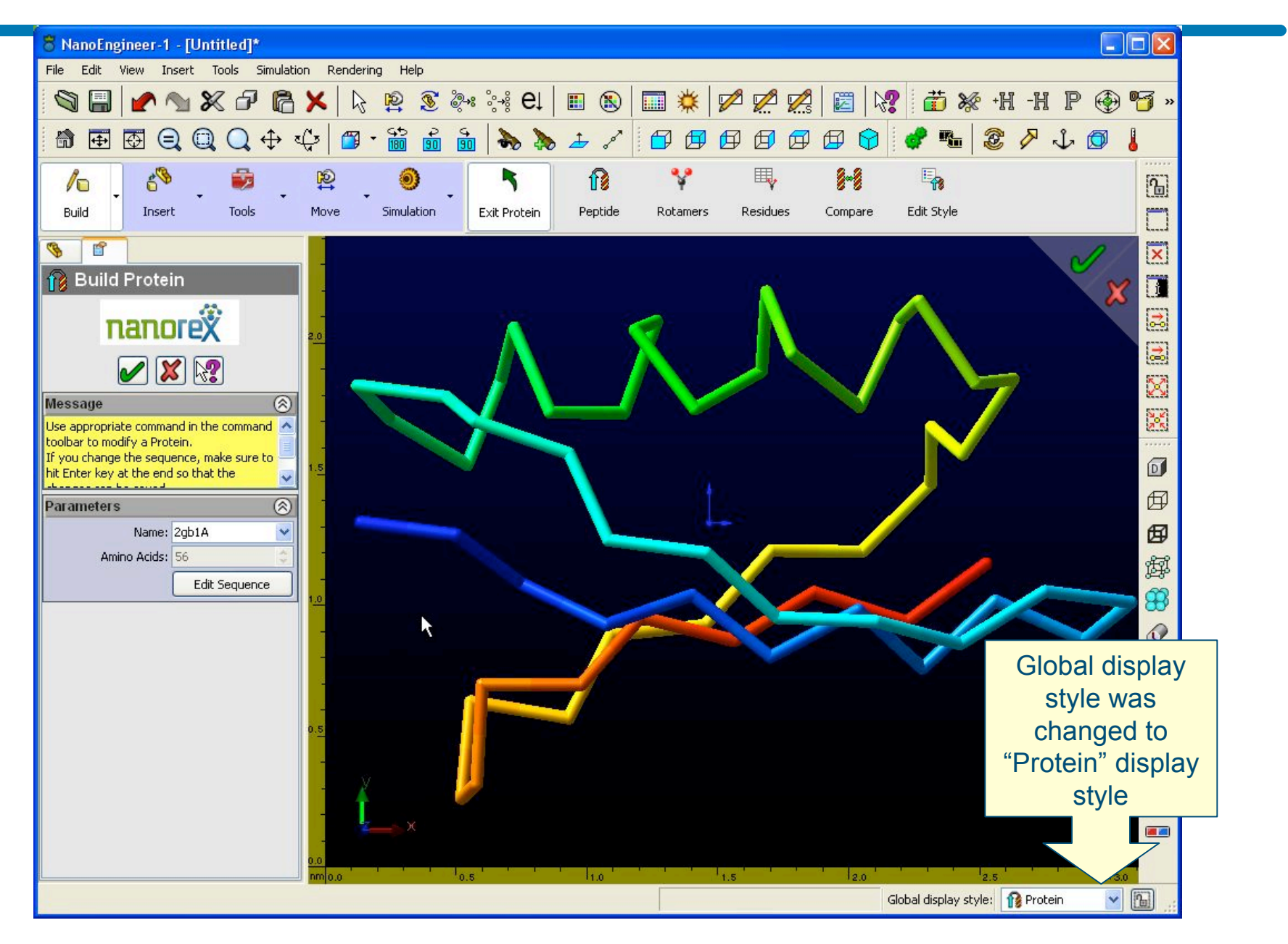

#### **Edit Protein Display Style**

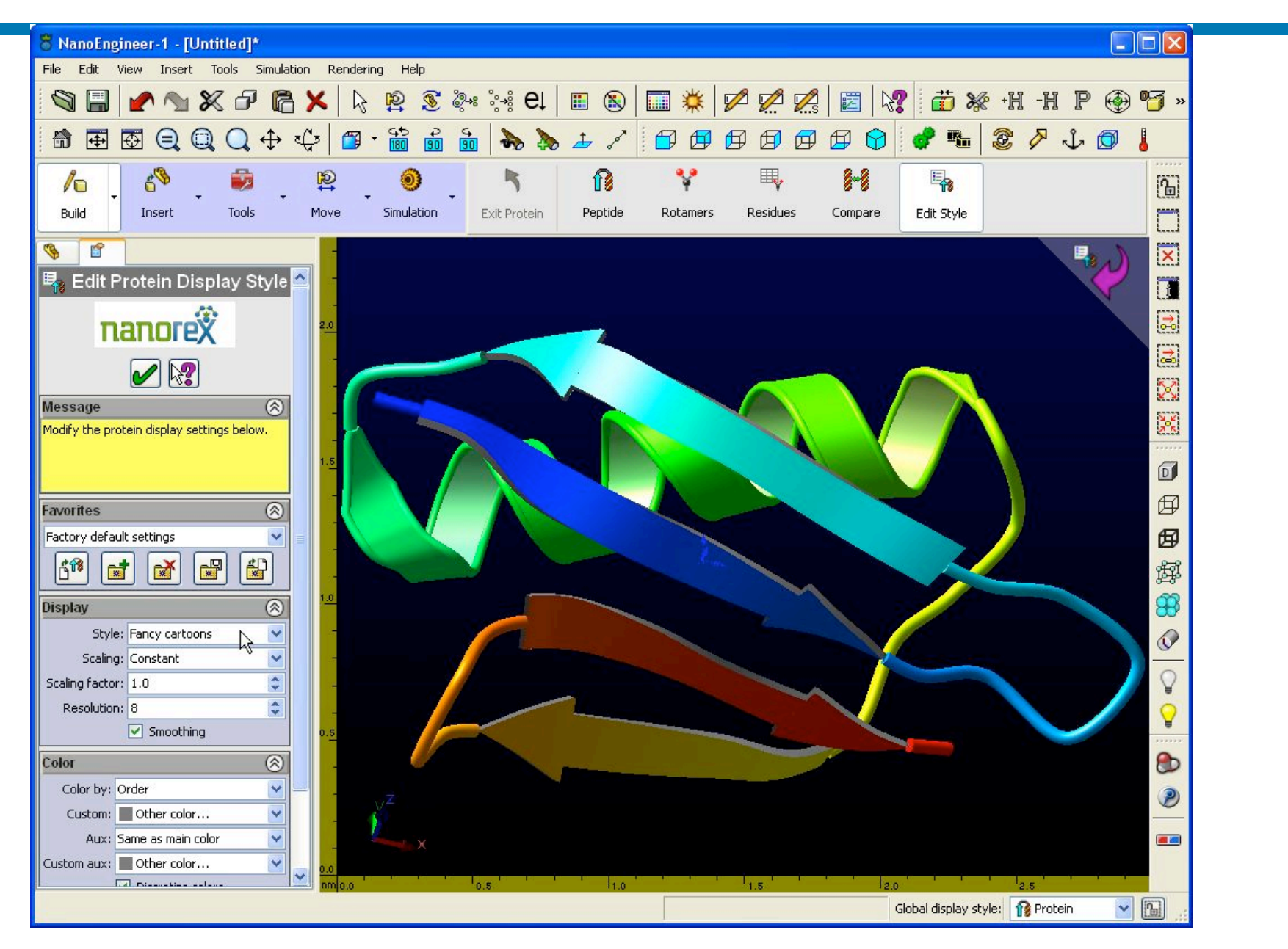

#### **Edit Rotamers**

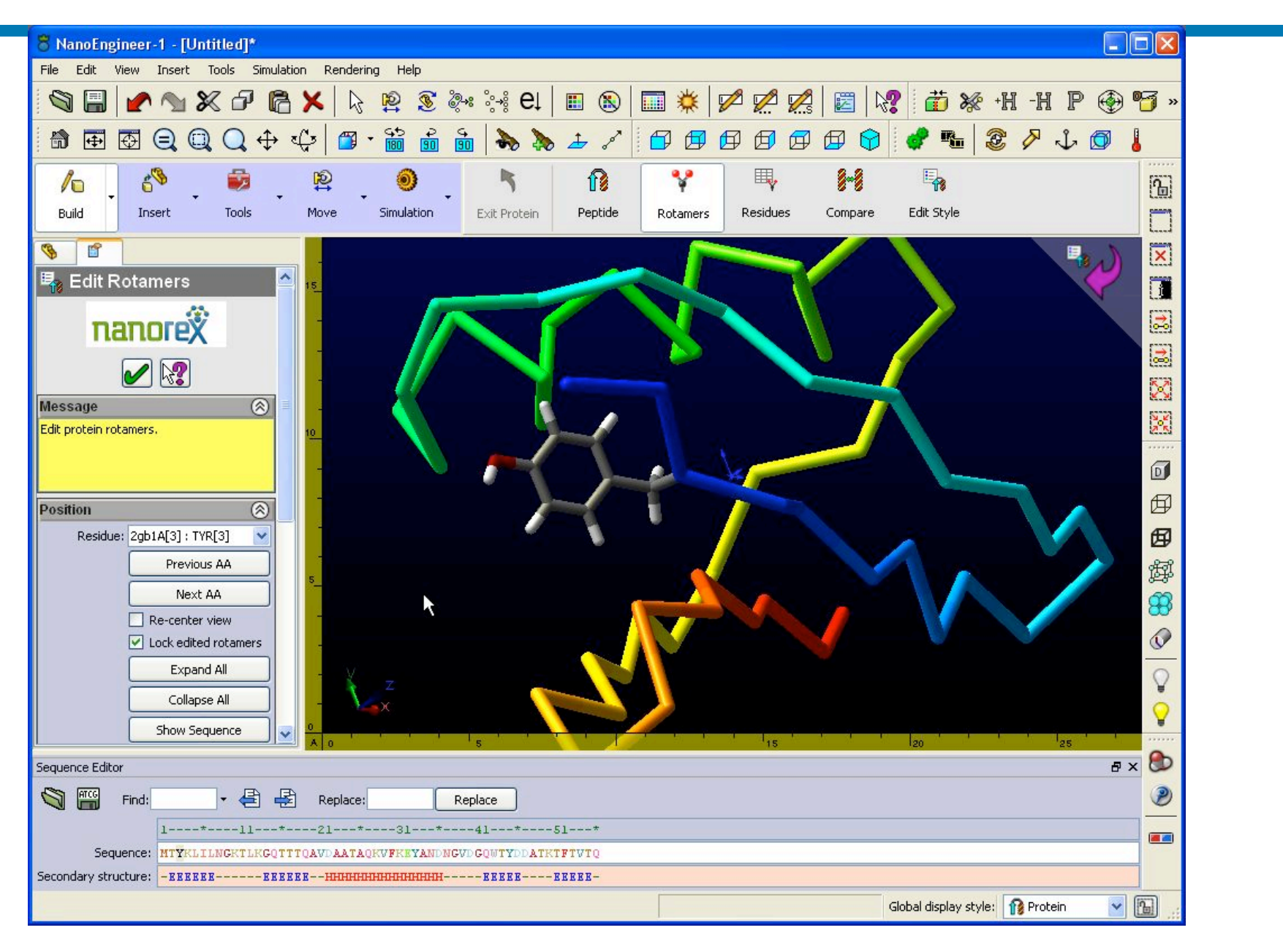

### **Edit Residues**

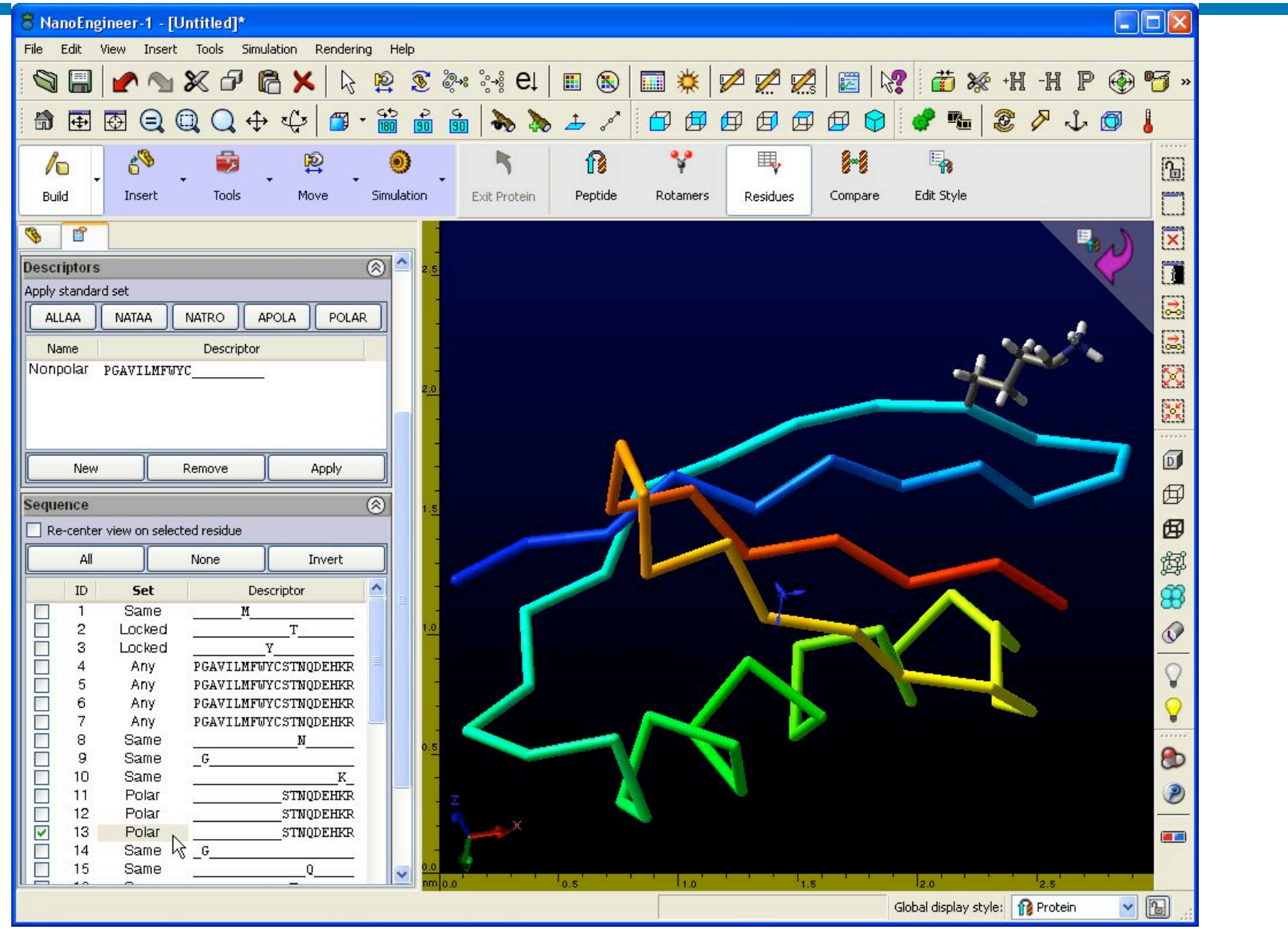

#### **Simulation > Rosetta**

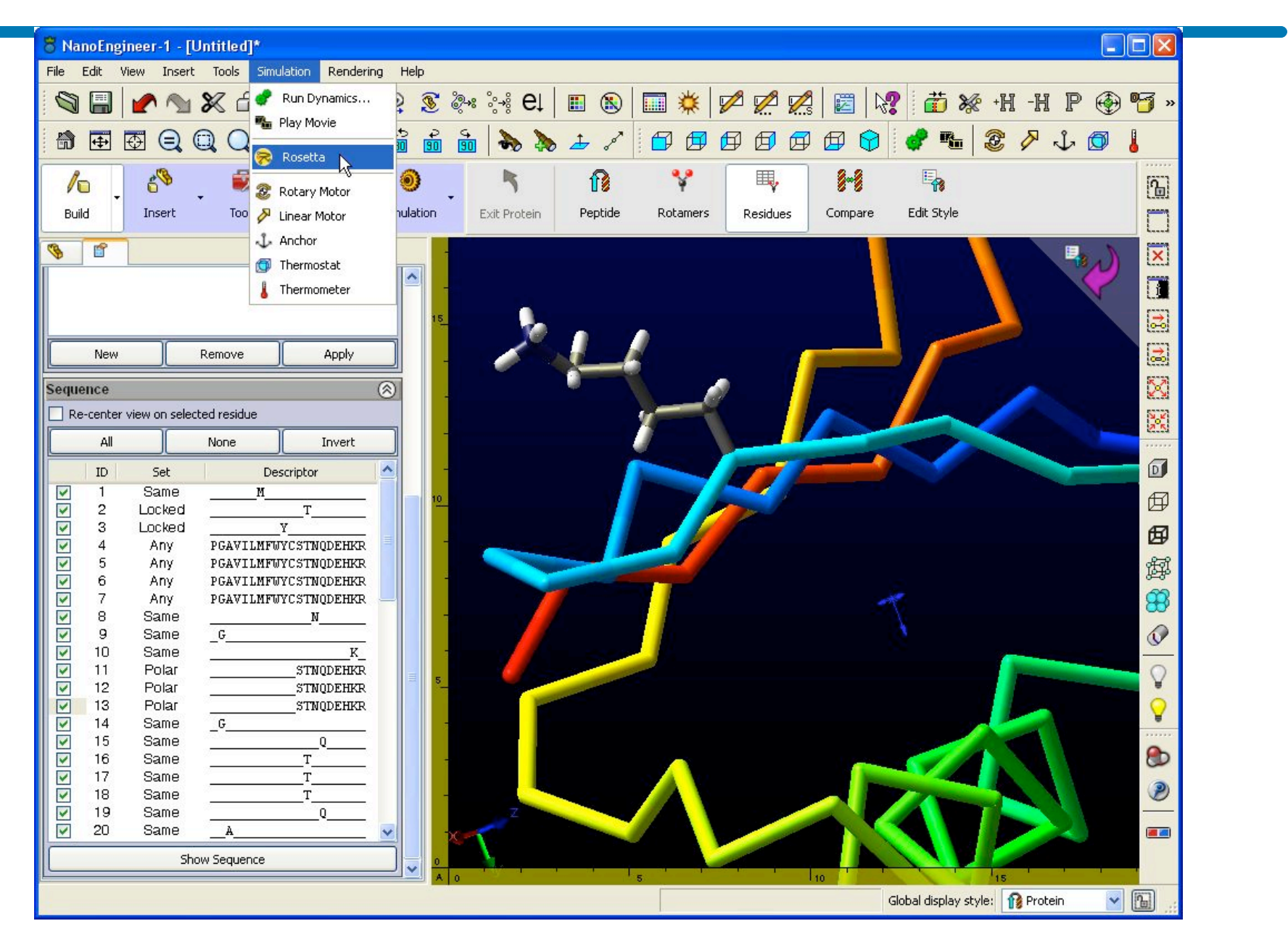

#### **Rosetta Results (designed sequence inserted into model automatically)**

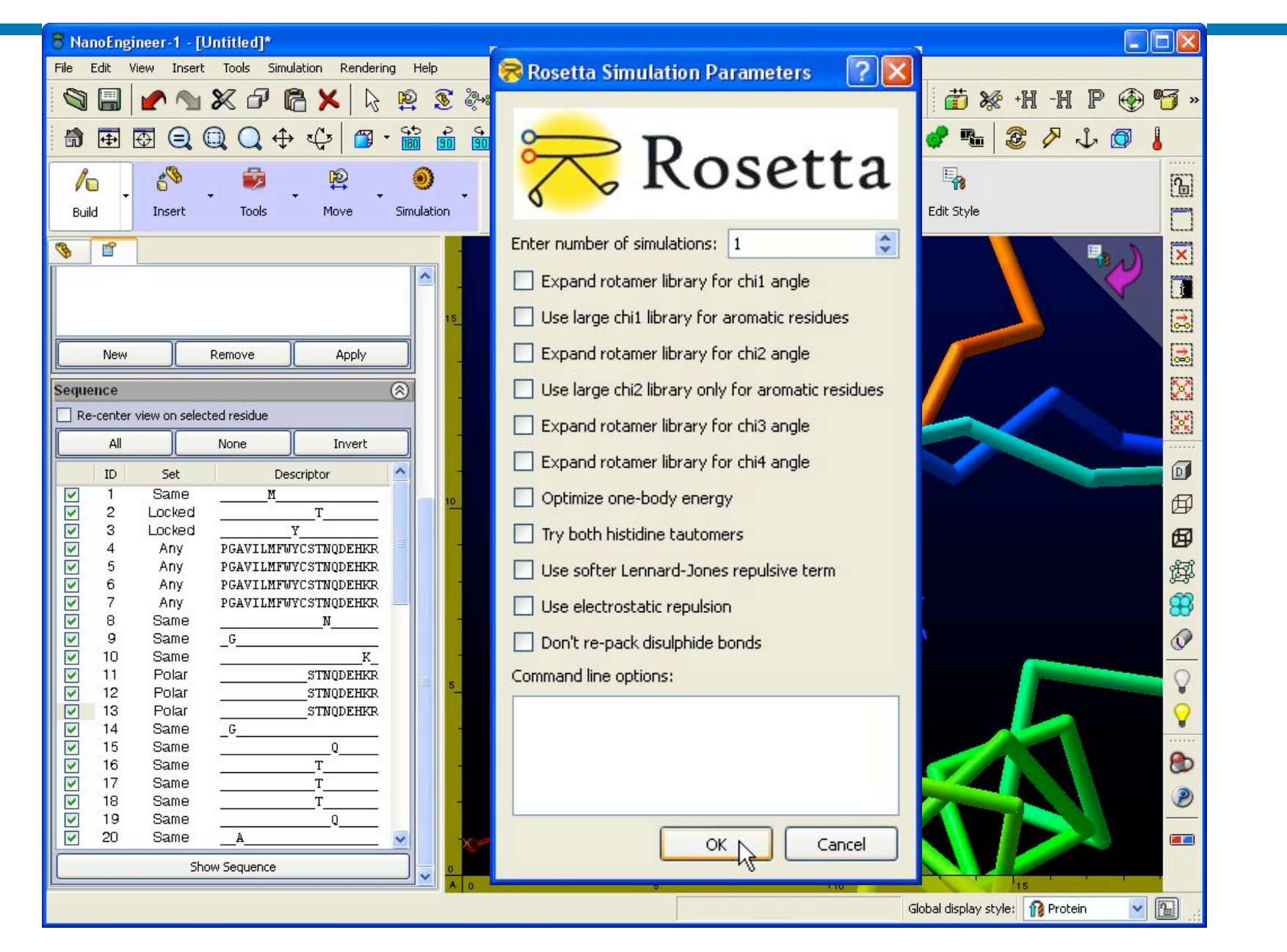

#### **Rosetta Results (designed sequence inserted into model automatically)**

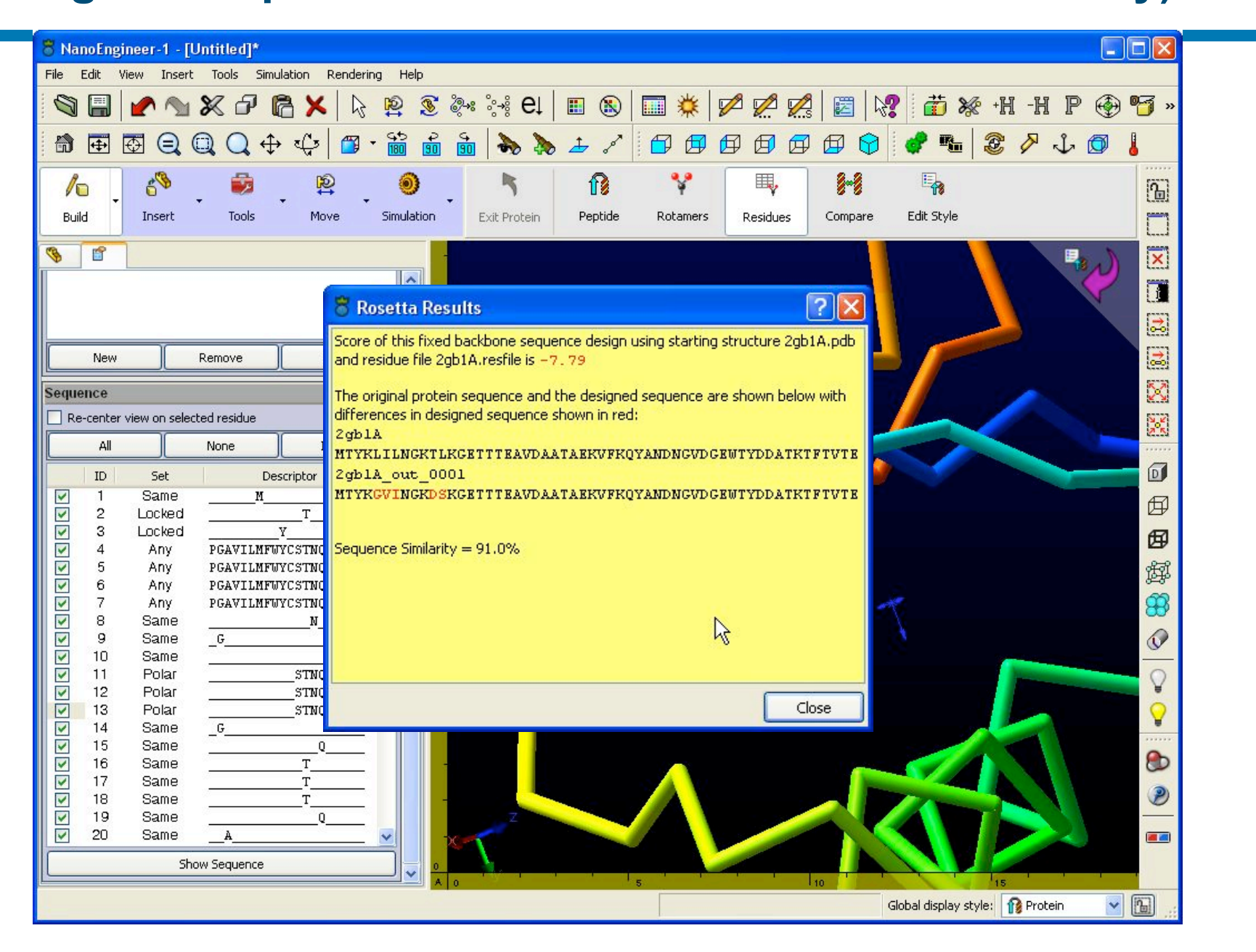

#### **Compare**

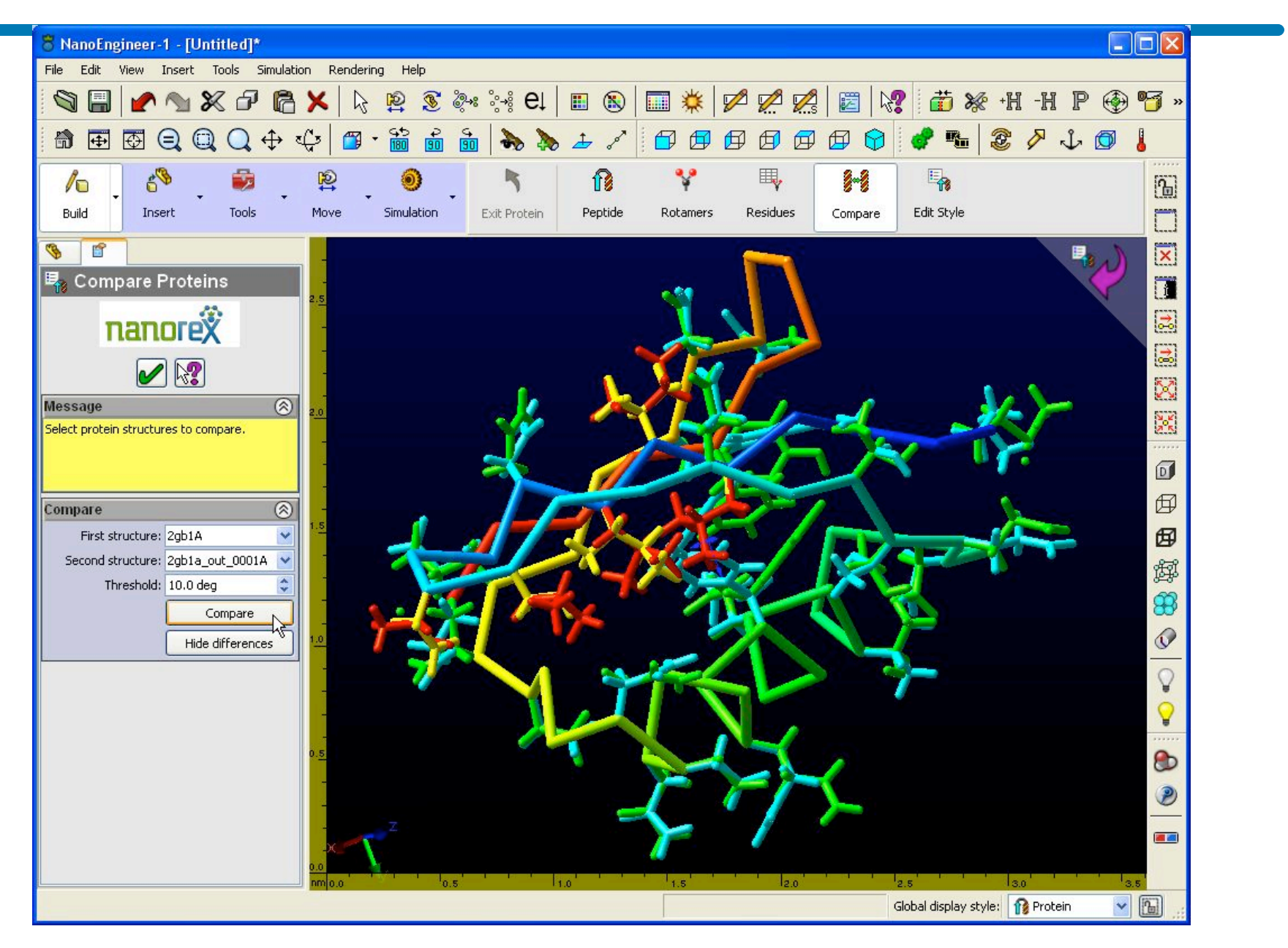

## **Free Download**

URL: www.nanorex.com Username: rosettacon2008 Password: rosettacon2008

Tutorials: www.nanoengineer-1.net

# nanore)

# Mark Sims

www.nanorex.com mark@nanorex.com